# **Using Hoopla Streaming Video – Basics**

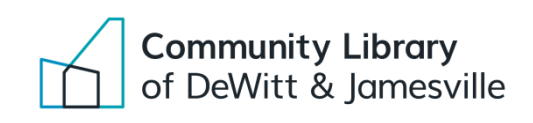

#### **Basic Hoopla Borrowing Information**

DeWitt Community Library members can borrow up to 10 items per month. Borrow Audiobooks for 21 days, Music for 7 days, and movies and TV shows for 3 days. Items will return automatically after the borrowing period. You can add items to your favorites list to borrow later. You must have a library card registered to DeWitt Community Library to use our collection, call your library to find out if Hoopla is available. **For Instructional videos visit:<https://www.youtube.com/user/hoopladigital>**

**If you need more help visit:<https://www.hoopladigital.com/support>**

## **Getting Started**

Log In

Sign Up Now

Go to the Hoopla catalog in an internet browser: [https://www.hoopladigital.com](https://www.hoopladigital.com/)

**Or** download the Hoopla app on your Apple or Android device. The Hoopla app is free and can be found in the Apple App Store or the Google Play Store.

Create a free Hoopla account:

- o Click the blue button that says **Log In** in the upper right corner of the page.
- o Click the blue oval button that says **Sign Up Now** under the "Current Users" section.
- o Choose DeWitt Community Library or search for DeWitt Community Library.
- o Enter your new account information and library card barcode number and PIN (call or visit the library to reset your PIN).
- o Click the blue **Sign Up Now** button to create your account and agree to the Hoopla Terms and Sign Up Now privacy policy.

Now you can log in from your computer or device to borrow items or access the items you have.

## **Finding Hoopla Movies, Music, Audiobooks and Television.**

Easily browse titles on your computer or mobile device. Scroll through the options or click BROWSE ALL on the right side above the MOVIES, MUSIC, AUDIOBOOKS, and TELEVISION sections on the front page. You can also search for a specific title by clicking on the "Search our titles box" and typing in a title, author, or keyword.

## **Borrowing and accessing items from Hoopla**

- 1. To borrow a title, click on the title cover image, click the Borrow button, and sign in to your account.
- **Borrow**
- o Movies and TV titles can be borrowed for 3 days. o Music albums can be borrowed for 7 days.
	- o Audiobooks can be borrowed for 21 days.

2. Your borrowed titles can be found at the top of the first page after you sign in. Click an item to view or listen to it.

Q Search our titles hooda assidy@onlib.org Sign Out **MY TITLES SEE ALL** You can borrow 7 more titles this month RESUME

**For computers**, you need to install Flash Player and the Widevine Media Optimizer: Flash Player:<http://get.adobe.com/flashplayer/> Widevine:<https://tools.google.com/dlpage/widevine>

Hoopla offers simultaneous checkouts, which means that **any title in the Hoopla collection is available for anyone to check out as long as there are monthly checkouts available**. Remember, you get 10 for the month. Checkouts reset on the first of each month.

You are not able to stream Hoopla on library computers, but you can stream Hoopla on your personal laptop or device in the library.

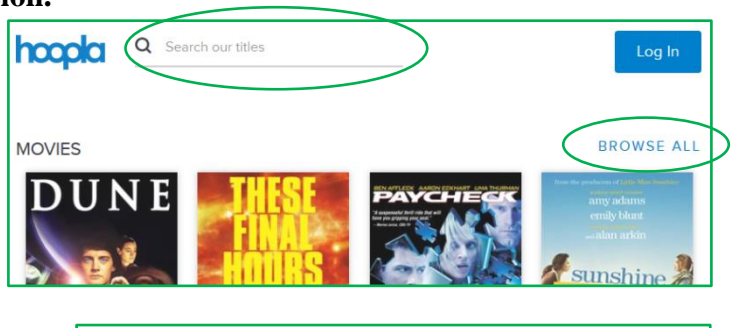

### **Hoopla Digital Supported Devices:**

Any device that supports iOS 6 and newer, including the new iOS 7. This includes the following devices:

iPad 2 and newer iPad Air iPad Mini iPhone 3GS iPhone 4 iPhone 4S iPhone 5 iPhone 5S iPod Touch 5th gen and newer

Kindle Fire HDX 7" and 8.9"

The Android app is available to any device running 4.0 and newer, however that is about 10,000 devices. If the app is not viewable in the Google Play store, the device is not supported. Android support can be hit or miss, but a supported device list is: Samsung Galaxy S2 (phone) Samsung Galaxy S3 (phone) Samsung Galaxy Tab 2 7" (tablet) Samsung Galaxy Tab 2 10" (tablet) Motorola Droid Razr M (phone) Google Nexus 7" (tablet) Nook HD+ (tablet) HTC EVO 4G LTE (phone) HTC Droid DNA (phone) ASUS Transformer TF300T (tablet)

Hoopla does **not** have a Roku channel, an Xbox, Playstation, or Apple TV app. However, Hoopla can be streamed on Apple TV through AirPlay.

With the Apple or Android apps, you can temporarily download titles to view offline. If you watch on a computer, you will need an Internet connection for the entire playback.

Hoopla Digital Devices that are NOT Supported: This list represents the most popular devices NOT supported; other devices not on the list of supported devices above may not work with Hoopla Digital XBox 360 \* PS3 \* Roku \* Chromecast Kindle 7 or any kindle device with software older than Android 4.0.

Hoopla Digital Supported Web Browsers: Mozilla Firefox Internet Explorers 8, 9, and 10. (At this time, Internet Explorer 11 is not compatible with Hoopla) Google Chrome Safari

Any browser that is HTML5 compliant